# **Start der Webkasse**

# **Anmeldung**

## **über SPD.de:**

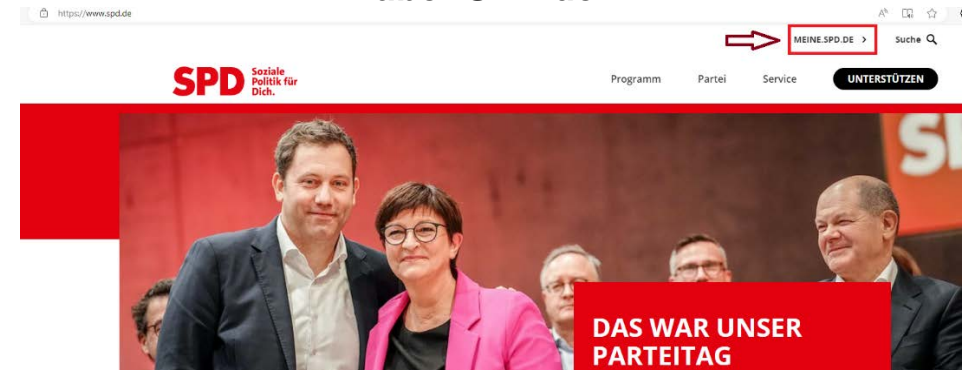

oder direkt im Browser die Seite **meine.spd.de** aufrufen und auf Anmelden klicken:

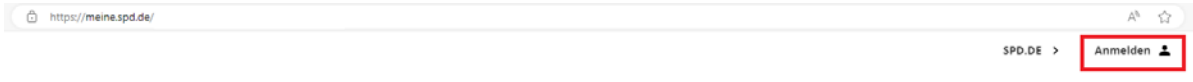

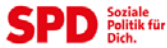

## **1. Hier must Du Dich einloggen oder ein Benutzerkonto anlegen (Account/Registrierung)!**

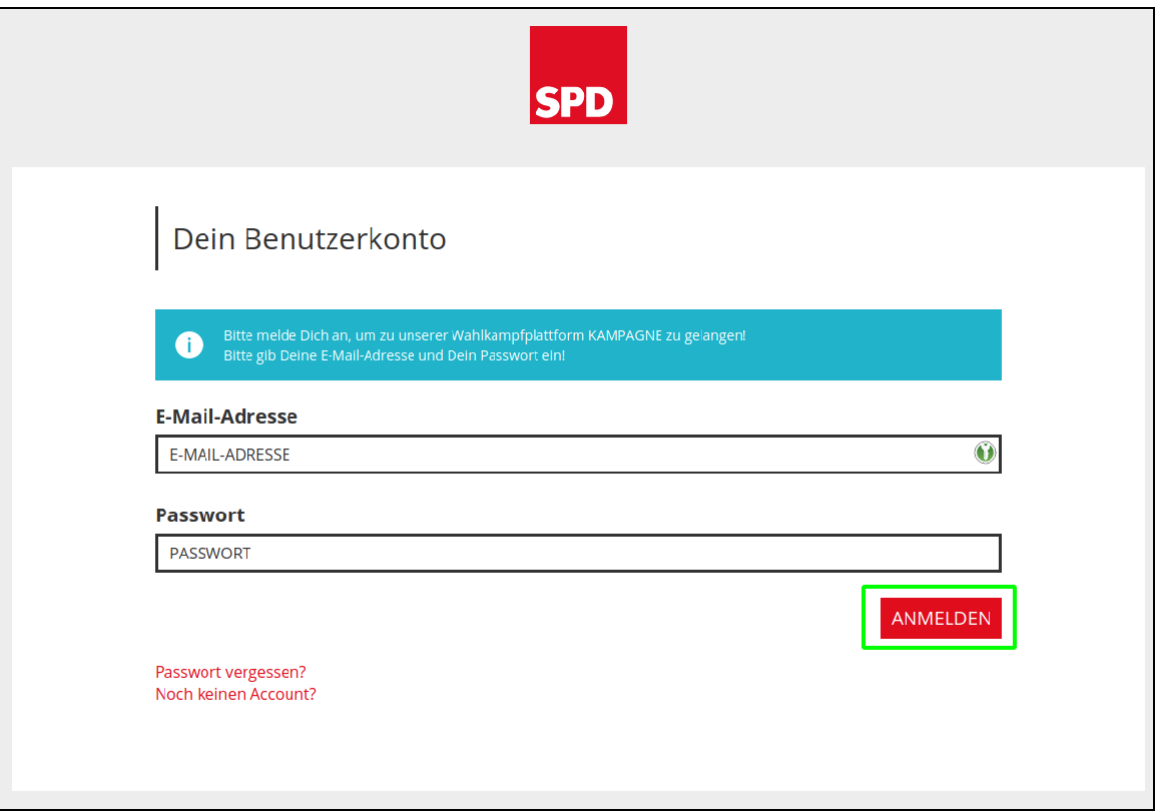

## **Bitte beachte!**

Nach einer neuen Accountanlage/Registrierung **(siehe 1.)** dauert es ca. 1-2 Werktage bevor die Webkasse genutzt werden kann! **Das bedeutet, dass Ihr mit (siehe 2.) erst nach 1-2 Tagen weitermachen könnt!**

### 2. Nach der Anmeldung "Webkasse" unter Suche eingeben und dann direkt auf die Webkasse klicken:

#### **Herzlich willkommen**

Schön, dass du vorbeischaust! kampagne.spd.de heißt jetzt meine.spd.de. Neuer Look. Neuer Name. Hier erhältst du alles, was du für die erfolgreiche Arbeit vor Ort benötigst. Entdecke praktische Tools, die deine Arbeit erleichtern. Ändere deine Mitgliedsdaten bequem online. Erhalte exklusive Informationen - nur für Mitglieder. Finde schneller als bisher das, was du suchst. Viel Spaß!

## **Verwalte deine Daten**

**MEINE DATEN** 

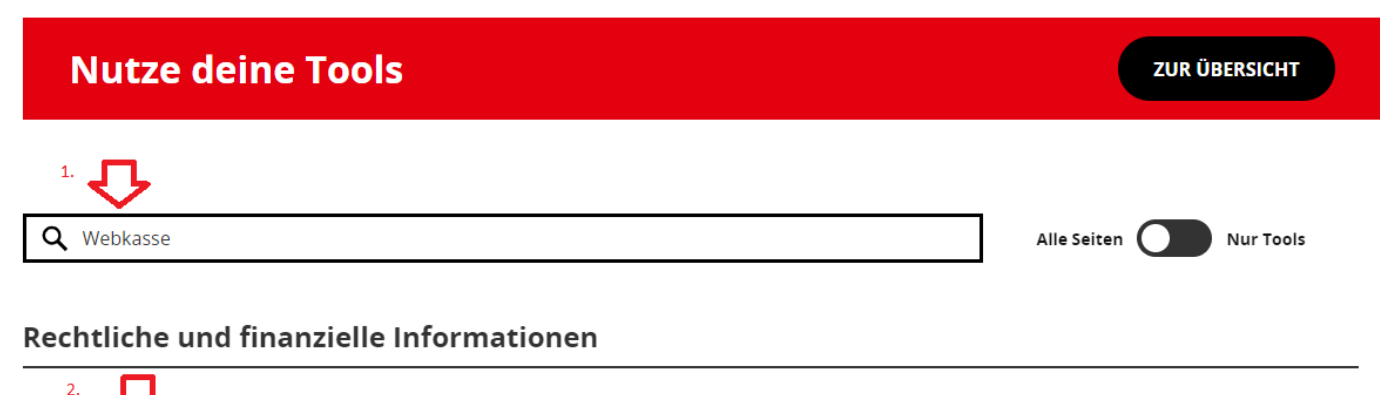

Webkasse für Kassierende े हि Erfasse die Einnahmen und Ausgaben deines Ortsvereins online

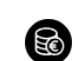

Was ist die Webkasse?

Erfahre, wie das Buchhaltungsprogramm dir deine Arbeit als Kassierer\*in erleichtert.

**3. Anschließend muss eine Funktion ausgewählt werden, die berechtigt ist für die Webkasse.**

Hier z.B. Kassierer/in OV…..

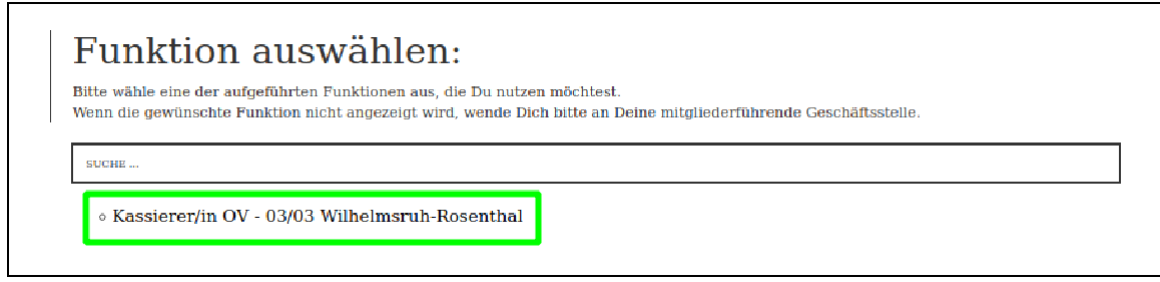

**Schnell und direkt zur Webkasse kommst Du mit folgendem Link:**

# **link.spd.de/webkasse**

**Damit landet man direkt nach dem Login in der Webkasse.**

## **5. Hilfe und Unterstützung**

**Unter der Rubrik Webkasse und auch direkt in der Webkasse unter Hilfe findet Ihr:**

**- Anwendungsvideos zur Webkasse (eine sehr gute Hilfestellung zur Nutzung der Webkasse)**

**- Handbuch Webkasse**

**- Handbuch Finanzen (wichtiges Nachschlagewerk für die Kassiererinnen und Kassierer)**

## **Wichtiger Hinweis zu Sicherheitseinstellungen Eurer Browser**

**Viele Browser blockieren aus Sicherheitsgründen das Öffnen von Webseiten und Dateien. Daher müssen diese Pop-up Blocker entfernt werden und die Website spd.de und kampagne.spd.de als sicher angegeben werden!**

**- Deaktivierung von Pop-up Blocker in unterschiedlichen Browsern: Chrome, Edge, Firefox und Safari (siehe angefügte Anleitung)**

## **[Rückfragen und Support zur Webkasse unter: webkasse@spd.de](mailto:webkasse@spd.de)**